## **PubMed letöltés és import**

2018.12.11.

## **Letöltés a PubMed adatbázisából**

A PubMed adatbázisában lekeressük a közleményeket. Ha csak egyetlen közleményt szeretnénk importálni, akkor a közlemény adatlapjáról is dolgozhatunk, a jobb felső sarokban találjuk a "**Send to**" hivatkozást.

Ha keresés eredményeként kapott több közleményt szeretnénk importálni, akkor először ki kell jelölnünk ezeket a közleményeket a sorszámuk felett található jelölőnégyzetekbe kattintva. Itt is az oldal jobb felső sarkában találjuk a "**Send to**" hivatkozást.

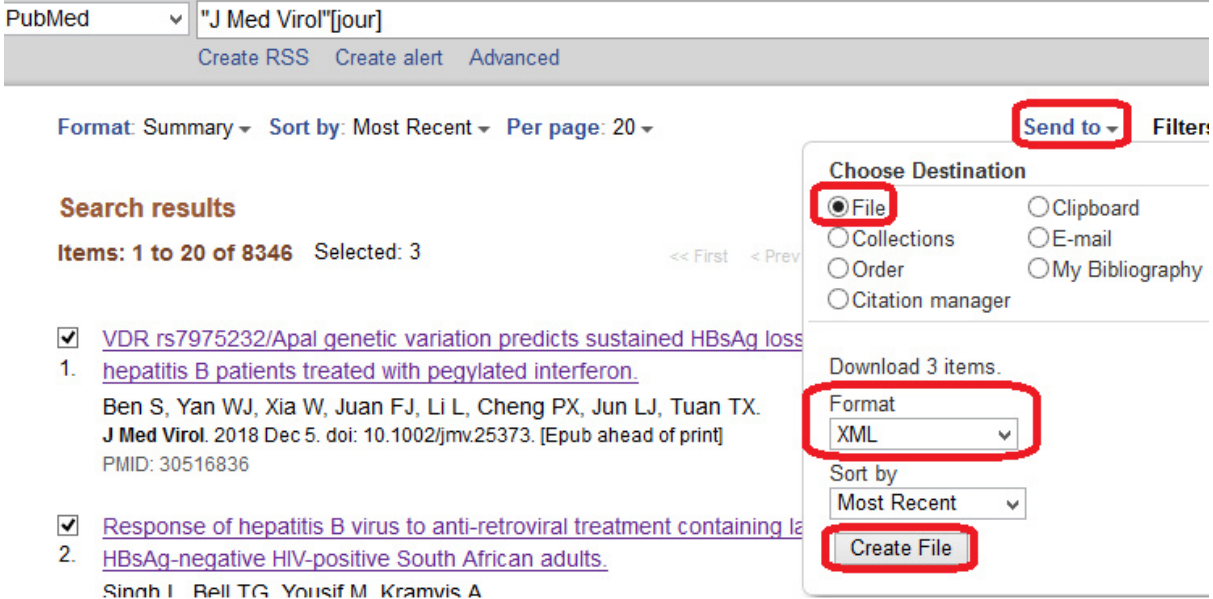

A "**Send to**" hivatkozásra kattintva válasszuk a "**File**" lehetőséget a lenyíló menüben. Ezzel tovább bővül az ablak, megjelenik, hogy hány elemet jelöltünk ki letöltésre. Itt állíthatjuk be a fájl formátumát: "**XML**". Ha szeretnénk, hogy valamilyen szempont szerint rendezett listát kapjunk, akkor használjuk a "**Sort by**" felirat alatt lévő legördülő menüt, alapértelmezetten a legfrissebb közlemény lesz elől. A "**Create File**" gombra kattintva indíthatjuk el a letöltést.

## **Importálás az MTMT-be**

A bal oldali menüben a "**Közlemény**" adattípus legyen kiválasztva (ez az alapértelmezett). A tartalom nézet saját menüsorának "**Import**" gombjára kattintunk, majd az "**Importálás fájlból**" lehetőséget választjuk.

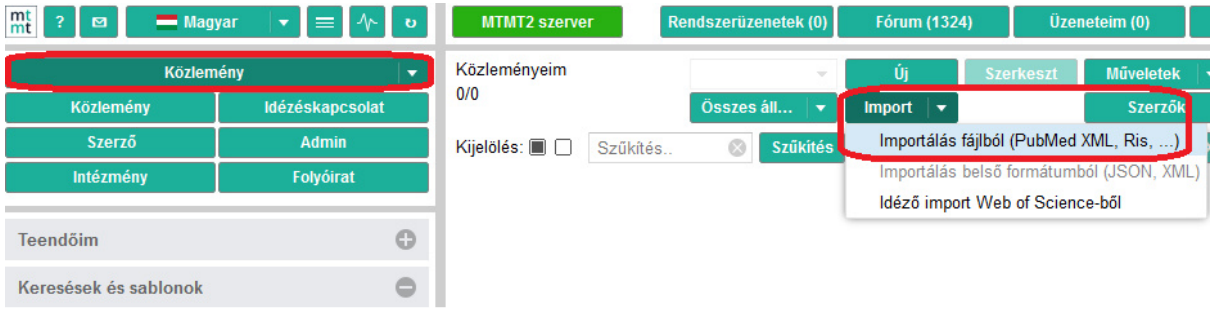

A megjelenő párbeszédablak első, "**Fájl**" nevű mezőjében a **nagyító** ikonra kattintva töltsük be a PubMed-ből lementett fájlt. A rendszer felismeri a fájlt, és automatikusan kitölti a "**Formátum**" mezőt.

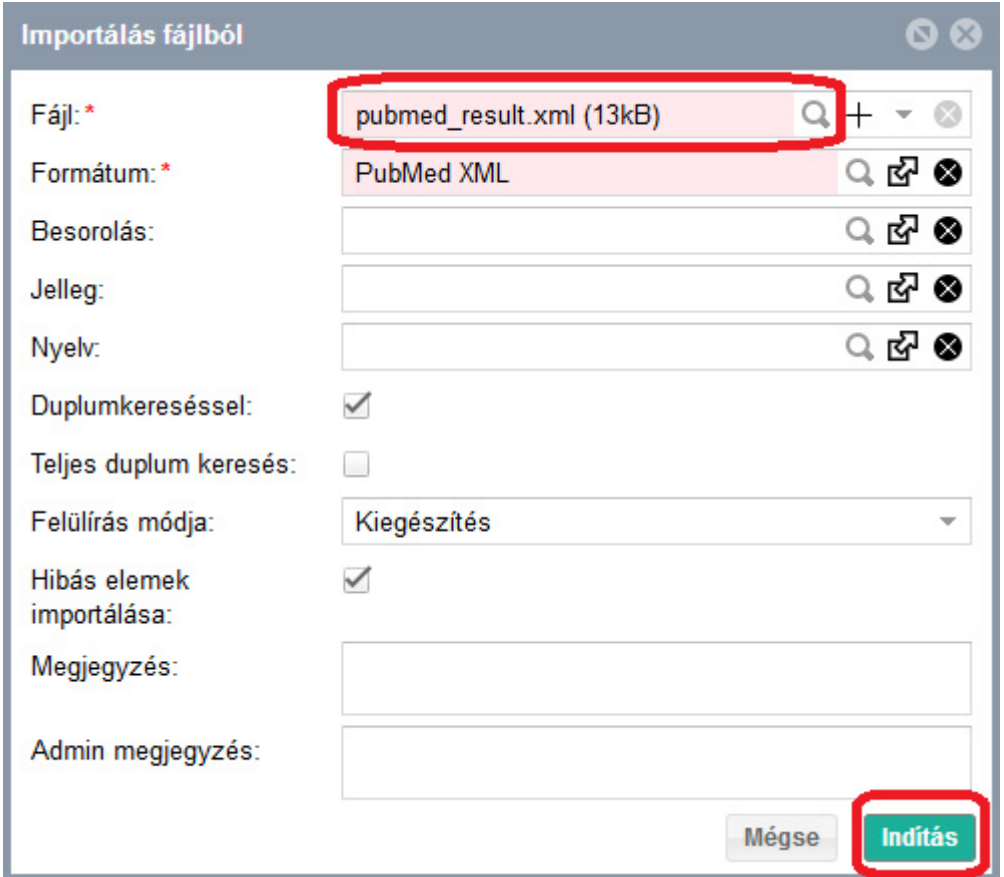

A többi beállítást hagyhatjuk alapértelmezetten, kattintsunk az "**Indítás**" gombra. Több ablak is felugrik majd a folyamat során.

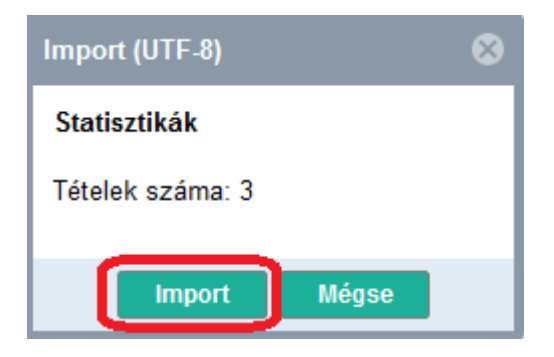

Az "**Import**" gombra kattintsunk.

Le kell mentenünk az importálandó elemeket egy listába, akkor is, ha csak egy rekordot importálunk. Enélkül félbeszakad a folyamat.

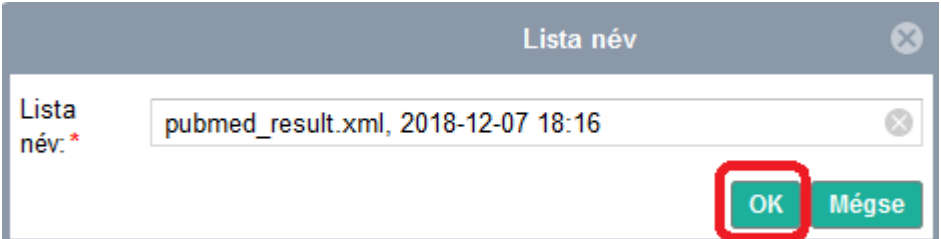

A lista alapértelmezett neve a fájl neve és a percre pontos dátum lesz, ezt természetesen módosíthatjuk. Az "**OK**" gombra kattintva léphetünk tovább.

Még egy üzenet:

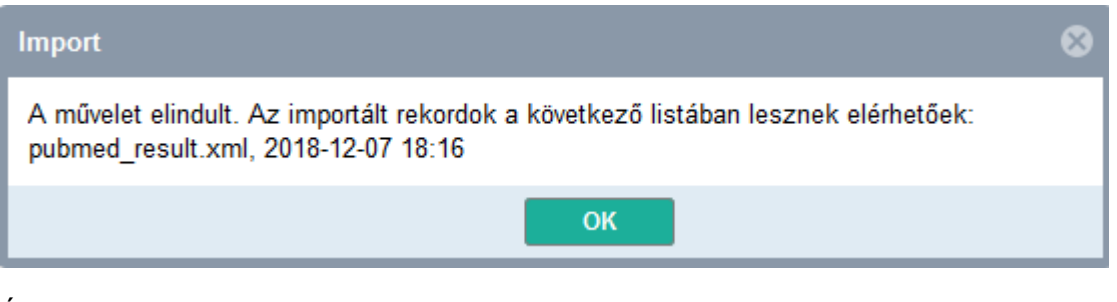

És végül:

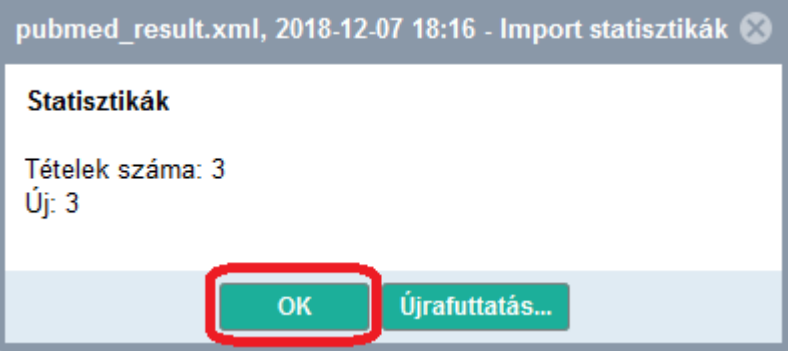

A bal oldali menü "**Listák**" nevű csukható blokkjában találjuk a lementett közleményeket, a "**Listák**" fül alatt.

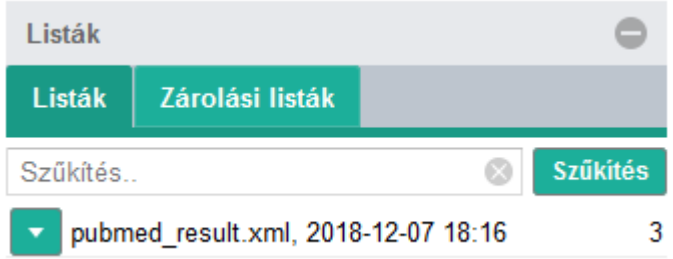

A lista nevére duplán kattintva jeleníthetjük meg a közleményeket a tartalom nézetben.